## Session 1: Hello world!

Bálint Joó Jefferson Lab INT Summer School on Lattice QCD and its Applications, Aug 8, 2007

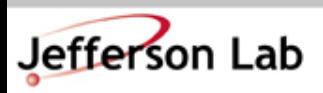

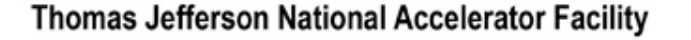

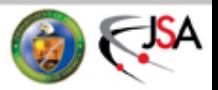

## Goals

• Basic:

– Compute the plaquette of a random configuration

- Advanced:
	- Compute a Polyakov loop on the configuration
- Topics Touched on:
	- CVS
	- Makefiles
	- Basic QDP++ Boilerplate setup code
	- Shifts
	- Global Sums
	- Simple printing in a pseudo-parallel world

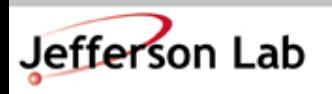

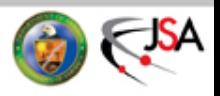

## Revision Control (RC)

- RC systems track changes of your code over its lifetime
	- Lifecycle:
		- You import an initial code to a REPOSITORY
		- You check out a WORKING COPY of the files
		- You make some changes
		- You commit the changes
		- You can label versions at any point with a human readable label (eg: for releases)
		- You can create branches (eg: for bugfixes)

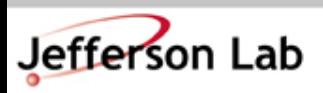

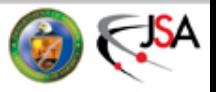

## Revision Control and software lifecycle

time

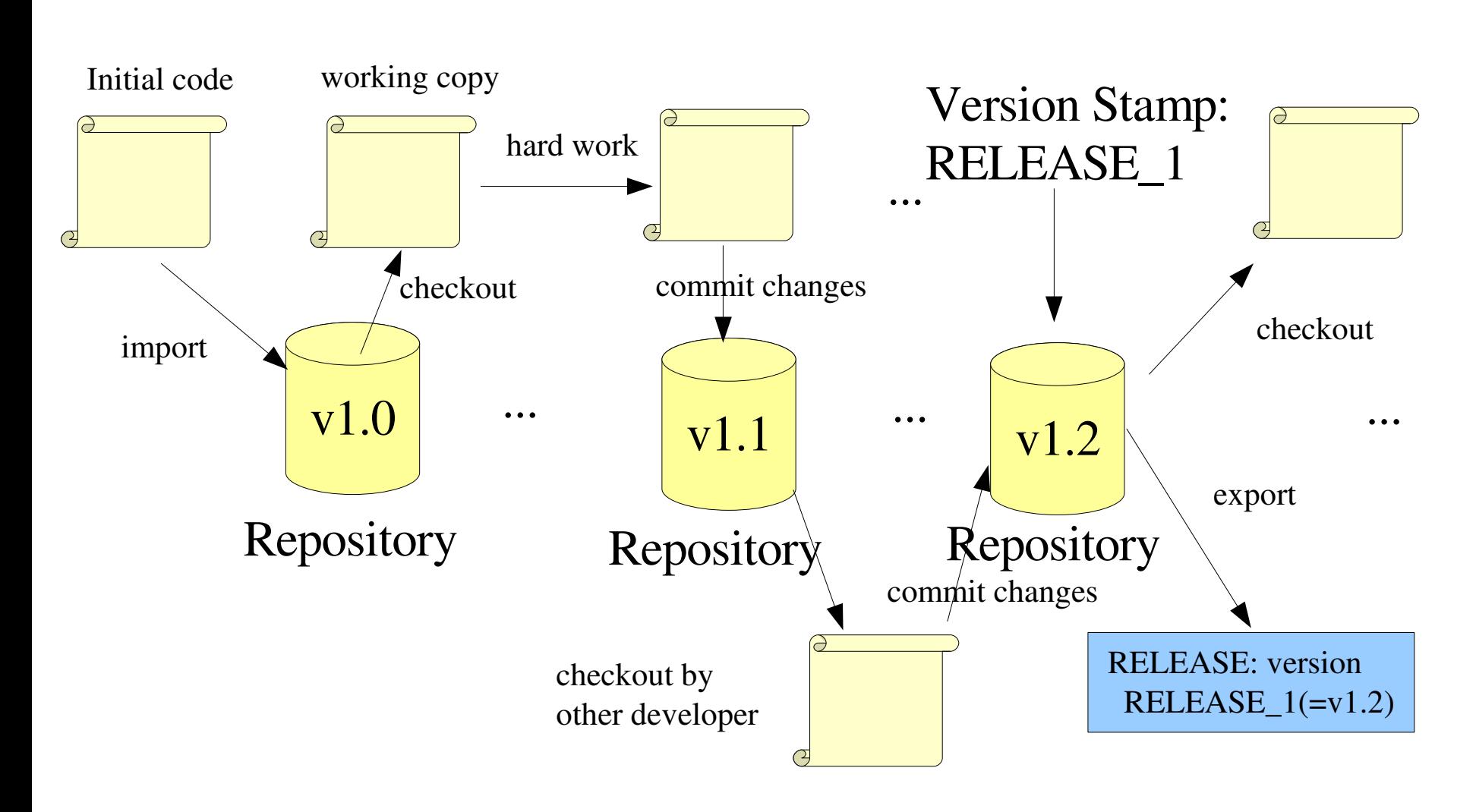

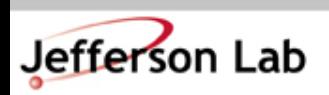

**Thomas Jefferson National Accelerator Facility** 

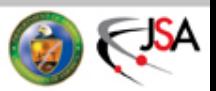

# Why Should I use Revision Control

- A good revision control system provides the most important safety and convenience features
	- IT IS YOUR PANIC BUTTON
		- You can revert changes even if you've lost the original source in your working copy
	- IT ALLOWS YOU TO DEVELOP ANYWHERE
		- Most good Revision Control Systems allow you to check out over the network and anonymously too.
	- You can Branch off an existing revision to do maintenance (bug fixes etc). The RC system will help you merge changes back onto the main trunk
	- Many RC-s have web features (eg: Chroma Change Log)
		- http://usqcd.jlab.org/usqcd-software/chroma/chroma/ChangeLog.html

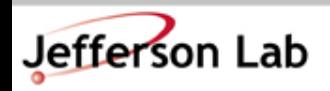

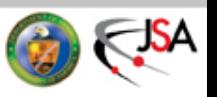

## Revision Control In this Tutorial

- We will use CVS to check out the codes for the tutorials
- Detailed discussion of revision control systems is beyond this course, but you should read about them. Well known ones are
	- SCCS The granddaddy of them all.
	- RCS Awkward to use because of its locking
	- CVS Good all arounder We'll use this
		- Network Access, via SSE
		- Anonymous checkout via : pserver: server interface
		- poor support for changes in directory structures
	- Subversion One of the best (free) out there currently
		- Free book at: http://svnbook.red-bean.com

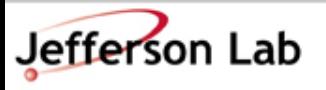

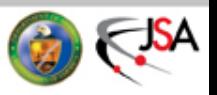

#### Get the code

• Use CVS To Get the code

bash\$ **export CVSROOT=:pserver:anonymous@cvs.jlab.org:/group/lattice/cvsroot** bash\$ **cvs checkout seattle\_tut/example1**

cvs checkout: CVS password file /home/bjoo/.cvspass does not exist - creating a new file cvs server: Updating seattle\_tut/example1

U seattle tut/example1/Makefile U seattle\_tut/example1/example1.cc U seattle\_tut/example1/example1\_model.cc cvs server: Updating seattle\_tut/example1/include U seattle\_tut/example1/include/reunit.h cvs server: Updating seattle\_tut/example1/lib U seattle\_tut/example1/lib/Makefile U seattle\_tut/example1/lib/reunit.cc

```
Note:
export CVSROOT=...
is a bash-ism. For tcsh
use:
setenv CVSROOT ...
```
• Backup (if CVS doesn't work: Download Tarball from:

bash\$ wget <http://www.jlab.org/~bjoo/Seattle/example1.tar.gz> bash\$ tar xvf example1.tar.gz

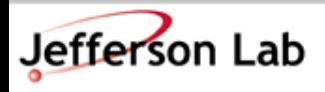

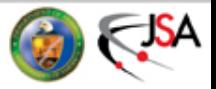

### Edit the Makefile

- Go to the example directory you've just checked out **bash\$ cd seattle\_tut/example1**
- Edit the **Makefile** :
	- Replace the path in the **CONFIG** Makefile variable to reflect where you've installed qdp++
		- I set the install script to  $$HOME/install/qdp++$
		- On my machine **\$HOME** expands to

**/home/bjoo**

- On your machine it may expand to something else
- Try typing **echo** \$HOME into your shell
- Do this also in **seattle\_tut/example1/lib/Makefile**

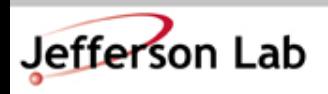

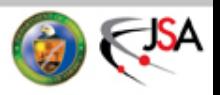

#### Run the example

• Run the executable:

**bash\$ ./example1 Finished init of RNG Finished lattice layout bash\$**

• NB: Cygwin Users should put .exe on the end of executables:

**bash\$ ./example1.exe Finished init of RNG Finished lattice layout bash\$**

• Doesn't do much useful yet – just checking it works for now

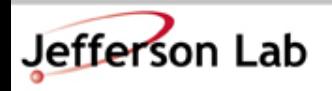

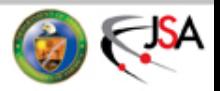

#### Makefiles

- Makefile-s tell 'make' what to do
	- Three main parts (for our purposes)
		- MACROS (to make your life easier)
		- Rules (to tell make how to compile)
		- target/dependency pairs (tell make what to compile, and what depends on what else)

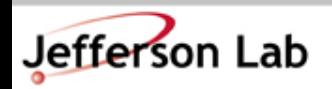

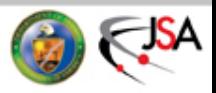

#### example1/Makefile:

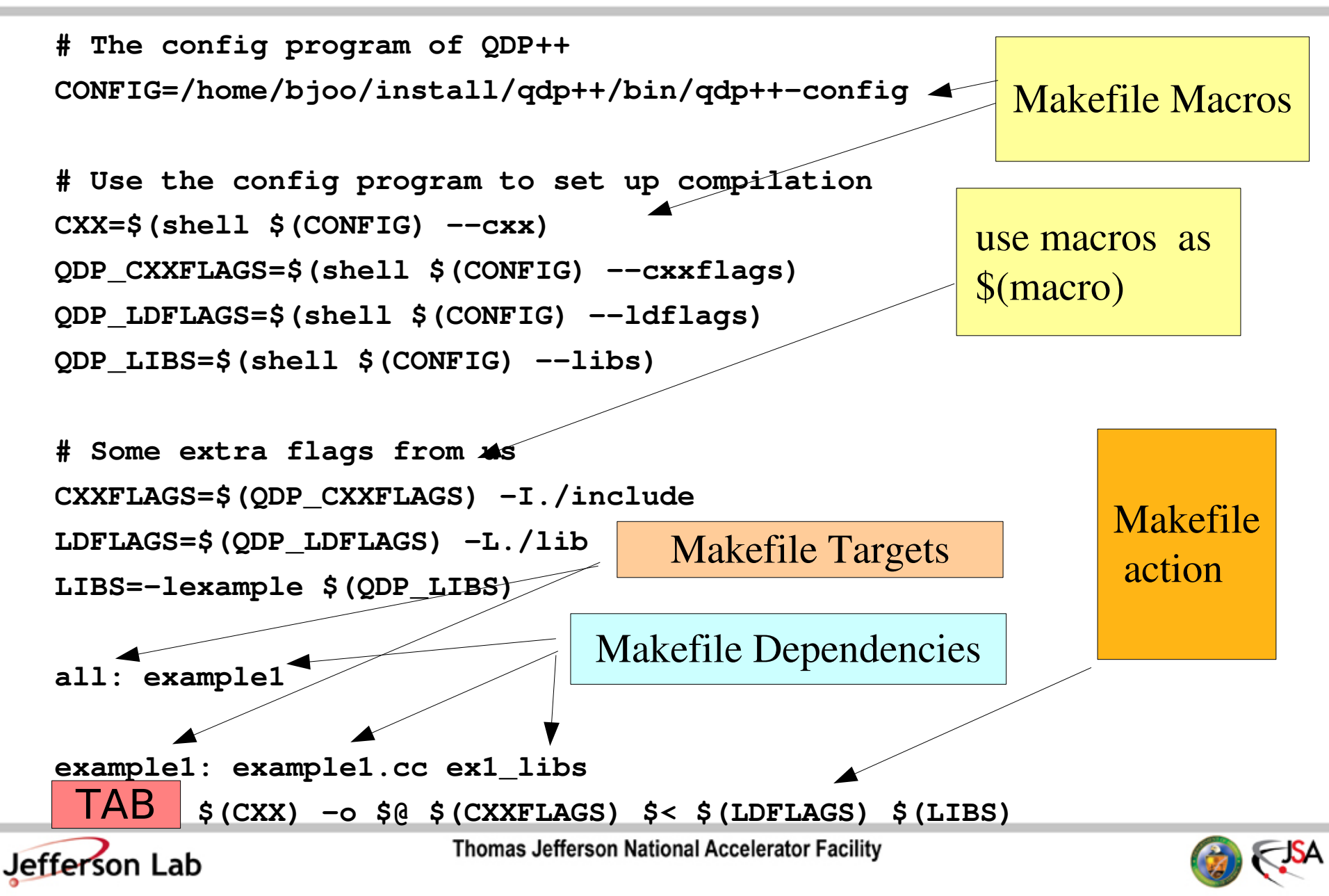

#### example1/lib/Makefile

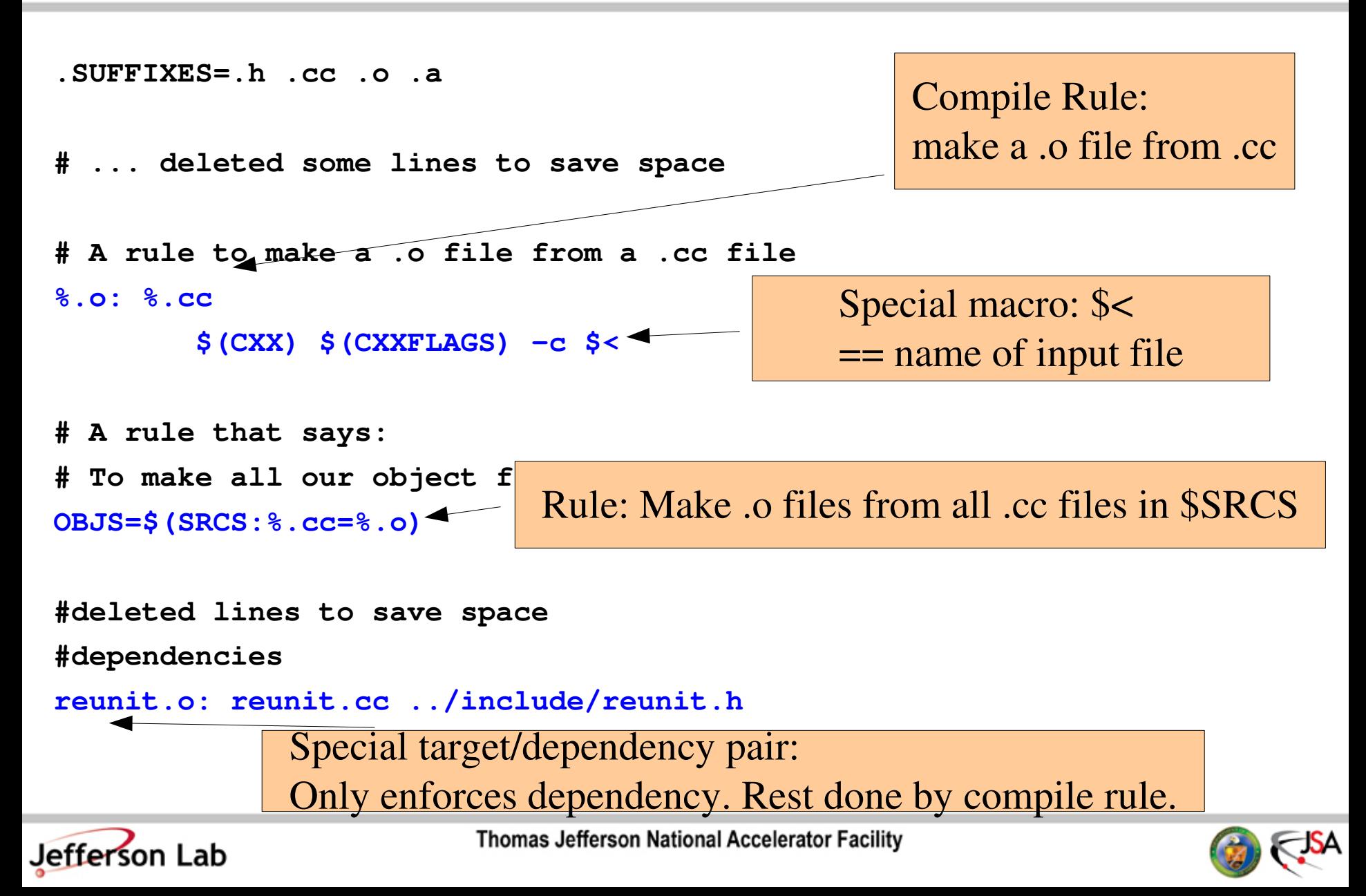

## Now the code: example1/example1.cc

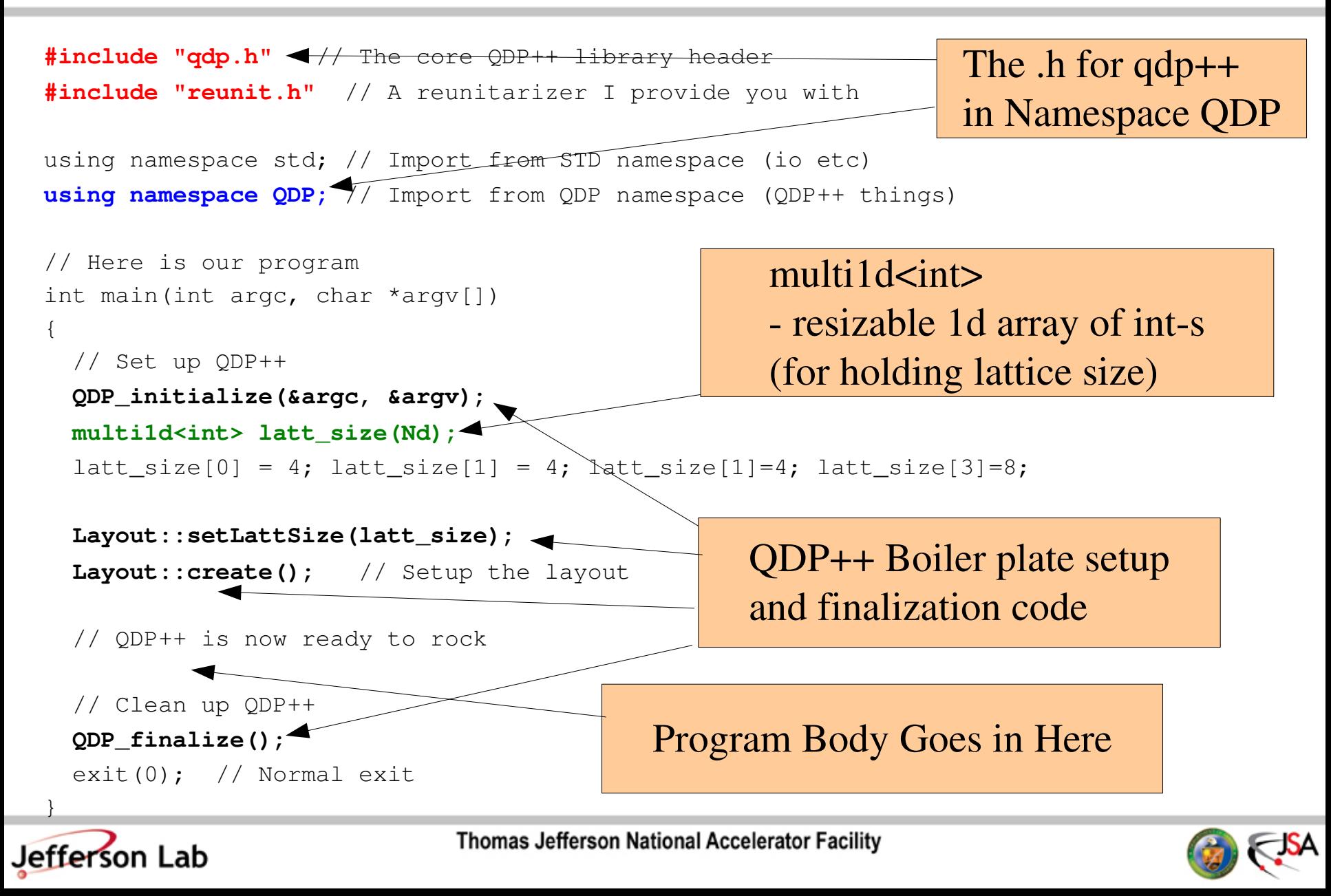

## Doing Stuff with QDP++

- Lattice Wide Types: eg a Lattice of SU(3) Color matrices
	- QDP++ Type: **LatticeColorMatrix**
	- Gauge field: Nd (ie: 4)length array of SU(3) lattices:
		- QDP Type: **multi1d<LatticeColorMatrix> u(Nd);**
		- Can index as **u[0]**, **u[1]** etc.
	- Filling a LatticeColorMatrix with gaussian noise:
		- QDP++ Function: **gaussian(u[i]);**
	- Projecting back into SU(3):
		- Function provided in the library in lib/
		- **void Example1::reunit(LatticeColorMatrix& u)**
			- in namespace Example1
			- need to #include "reunit.h" for definition

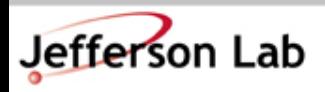

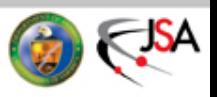

## Starting Up a Gauge Field

• A Unit Gauge (Free Field):

```
multi1d<LatticeColorMatrix> u( Nd ); // Nd = 4 usually
for(int mu=0; mu < Nd; mu++) {
u[mu] = Real(1);
}
```
• A Randomized Gauge Field (Disordered/Hot Start):

```
multi1d<LatticeColorMatrix> u( Nd ); // Nd = 4 usually
for(int mu=0; mu < Nd; mu++) {
gaussian( u[mu] ); // Fill with gaussian Noise
Example1::reunit( u[mu] ); // project back to reunitarize
}
```
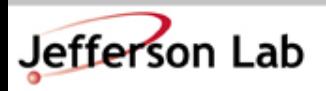

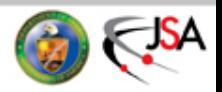

#### Arithmetic and Shifts

• Can do 'normal' arithmetic: e.g.: Multiplies, adds, etc

```
LatticeColorMatrix x,y,z;
gaussian(x); gaussian(y);
z = x*y; // multiply x and y together on each site -> z
z = z*y; // This involves 'aliasing' of z. 
          // It'll compile but may have wrong result, use *=
z += x; // Add to
z = z + x; // This involes 'aliasing' again not recommended
            // use += in this case
z = x + y; // This is fine
• Shifts
LatticeColorMatrix x_x_plus_mu;
x_x_plus_mu = shift(x, FORWARD, mu); // get x from forward
```
 **// mu direction**

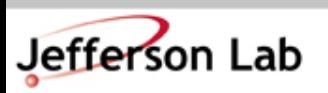

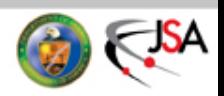

### **Utilities**

- Things to know about the 'model computer' and the 'lattice'
	- in namespace **QDP::Layout**
		- Layout::sitesOnNode() sites local to your Processing element (MPI process)
		- Layout::vol() the global volume (sites)
- Text / IO to the screen:
	- **iostream** like **cout** and **cerr** streams (master node prints)
		- **QDPIO::cout**
		- **QDPIO::cerr**
	- C printf like routines (every node prints)
		- **QDP\_info("fmt" , variables);**

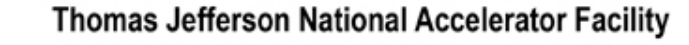

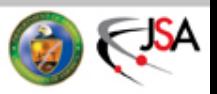

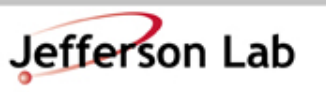

## Computing the Plaquette

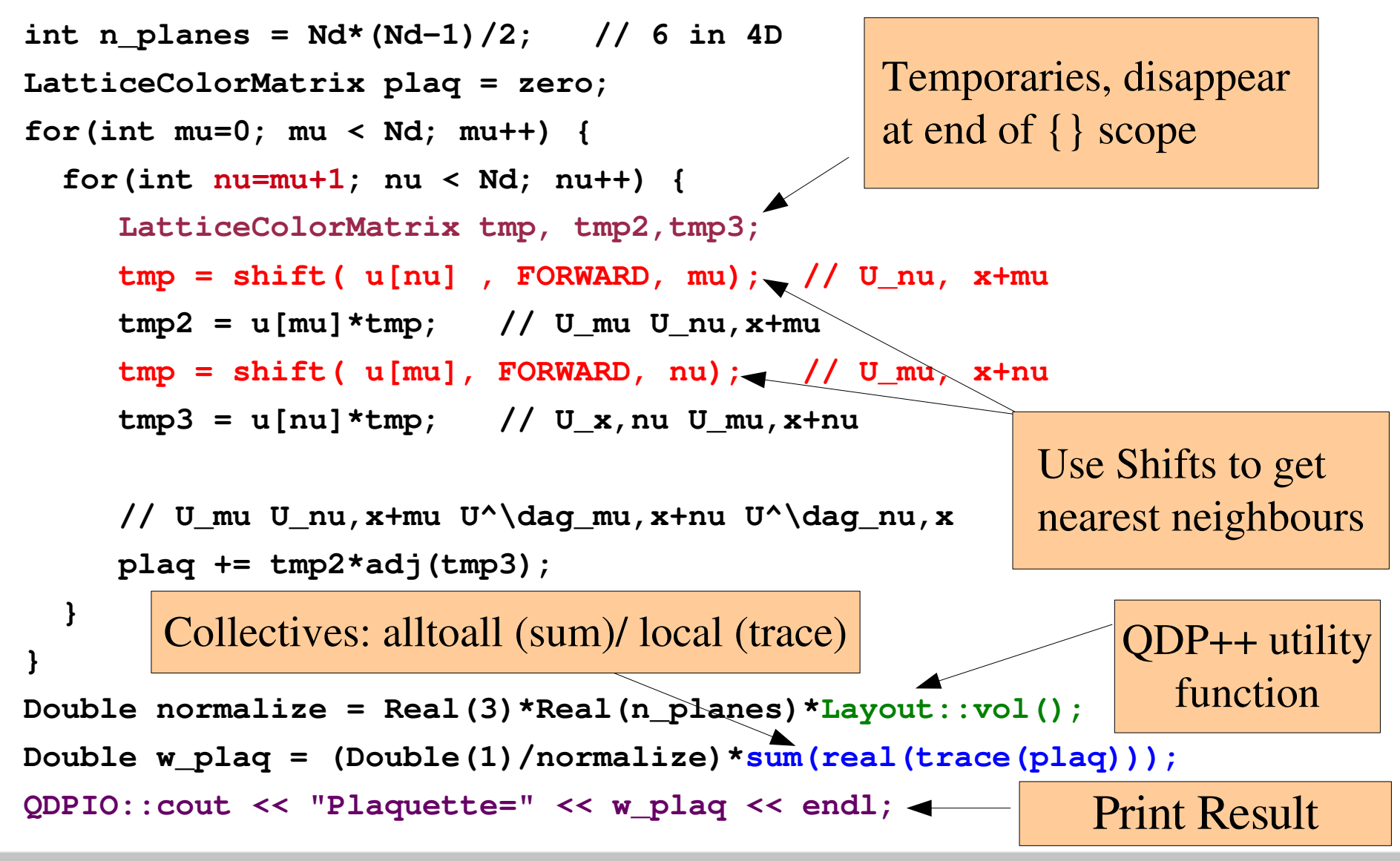

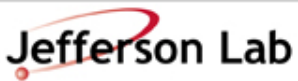

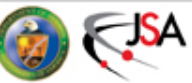

## Some actual coding

• Add the code for starting up the random gauge field and computing the plaquette after the line

#### **// QDP++ is now ready to rock**

in the example1.cc file

- remake example1 (or example1.exe) by typing '**make**'
- rerun the example1 (or example1.exe)
	- Output should be something like:

**Finished init of RNG Finished lattice layout Plaquette=0.00127763178119898**

Replace the gauge startup code with the one for the free field (unit gauge). Remake and Rerun. Verify that the Plaquette=1.

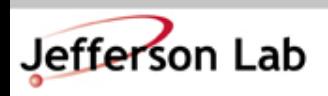

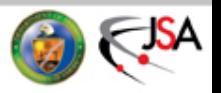

# Exercise 1: Random Gauge Transforms

- Can you write a routine to perform a random gauge transformation on u ?
	- Hints:

$$
U'_{\mu}(x) \leftarrow G(x)U_{\mu}(x)G^{-1}(x+\hat{\mu})
$$

- You'll need a LatticeColorMatrix but not a **multi1d<>** one. (Gauge transform matrices - G- live on the sites.)
- You'll need to randomize it and make it SU(3)
- You'll need to shift and use the adj() function to get at

$$
G^{-1}(x+\hat{\mu}) = G^{\dagger}(x+\hat{\mu})
$$

- Recompute the plaquette of the Random Gauge Transformed 'u' and check it is gauge invariance.
- Compute the Link trace of the Random Gauge transformed 'u' and the original one. Should be different...

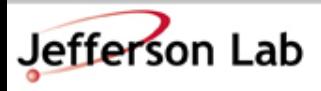

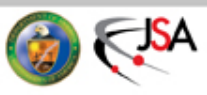

## Exercise 2: Polyakov Loop

- Can you compute the Polyakov Loop?
	- This observable is an order parameter for the finite temperature phase transition.
	- This observable, modulo some normalization factor is the "sum of the (complex) trace of the product of matrices along the time direction of the lattice"
	- Hints:
		- You'll need to shift in the 't' direction
		- the rest is similar to the plaquette.

$$
P = \frac{1}{N_c V} \sum_x \text{ Tr } \left( \prod_t U_t(x) \right)
$$

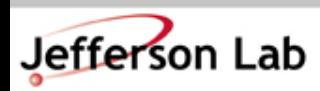

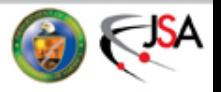

#### Next Session: "Dances with Solvers"

- In the next session we'll play with Fermions, Fermion matrices, solvers, propagators and correlation functions.
	- See you then!

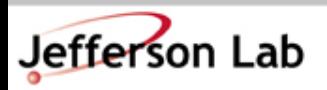

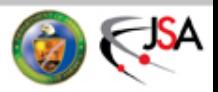